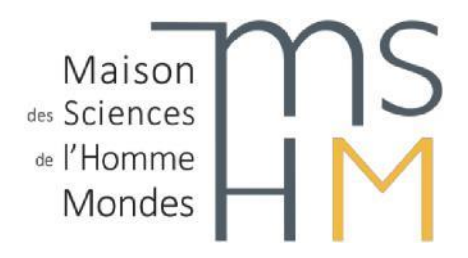

# **SERVICE DES ARCHIVES**

## **ARCHIVAGE ELECTRONIQUE – FICHES PRATIQUES**

## **Fiche pratique 5. Comment effectuer un versement d'archives électroniques ?**

Cette opération comprend trois étapes : la préparation du versement, la rédaction d'un bordereau de versement, la transmission des dossiers/fichiers au service.

Le versement d'archives électroniques implique un transfert de responsabilité quant à la gestion des documents : le service est chargé du traitement intellectuel/matériel des archives et de la rédaction d'un instrument de recherche. Il garantit la conservation des documents et leur accès. Il assure le transfert des données aux Archives nationales après accord du responsable du versement.

#### **Préparer le versement**

- Sélectionner les dossiers/fichiers (fiche pratique n° 1) et placer les dans votre dossier de versement
- Vérifier l'organisation des dossiers/fichiers (fiche pratique n° 2)
- Normaliser le nommage des dossiers/fichiers (fiche pratique n° 3)
- Vérifier les formats des fichiers (fiche pratique  $n^{\circ}$  4)

#### **Rédiger le bordereau de versement**

Le responsable du versement télécharge un **[bordereau de versement](https://www.mshmondes.cnrs.fr/sites/default/files/pages/fichiers/Bordereau-versement_1.pdf)** et le remplit : descriptif général du versement et métadonnées utiles à la description des dossiers.

#### **Transmettre les dossiers et les fichiers**

Le transfert s'effectuera à votre convenance : transferts de fichiers, clés USB, disque dur externe…

### **Contacter le [service des archives](mailto:aurelie.montagne-borras@cnrs.fr)**

### **pour organiser la prise en charge de votre versement**